## **Digital Literacy: Sharing Information about Important Safety Signs Integrated and Contextualized Learning Lesson**

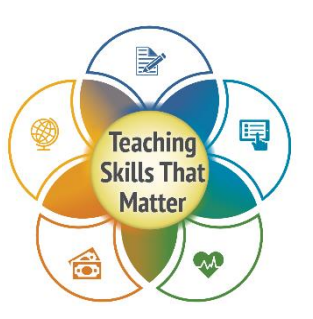

**Background:** This sample lesson presents a multistep task that encompasses creating, sharing, collaborating, and formatting a document using Google Docs. The steps include some direct instruction on basic skills required for the task, specific instruction on the vocabulary of text formatting, and then instruction on the way to integrate these basic skills into relevant classroom activities.

The lesson assumes that the host program has made investments in technology integration, specifically that it offers free Northstar Digital Literacy Assessments [\(https://www.digitalliteracyassessment.org/\)](https://www.digitalliteracyassessment.org/) to learners and has a class set of laptops/Chromebooks, access to a computer lab, or a set of tablets. The learners in this hypothetical class have taken the e-mail, Word, and computer basics modules of the Northstar Digital Literacy Assessment. If students have not or not familiar with e-mail, Word, and computer basics, they would benefit from those or similar modules.

**NRS Level(s):** Low Intermediate Basic Education, High Intermediate ESL

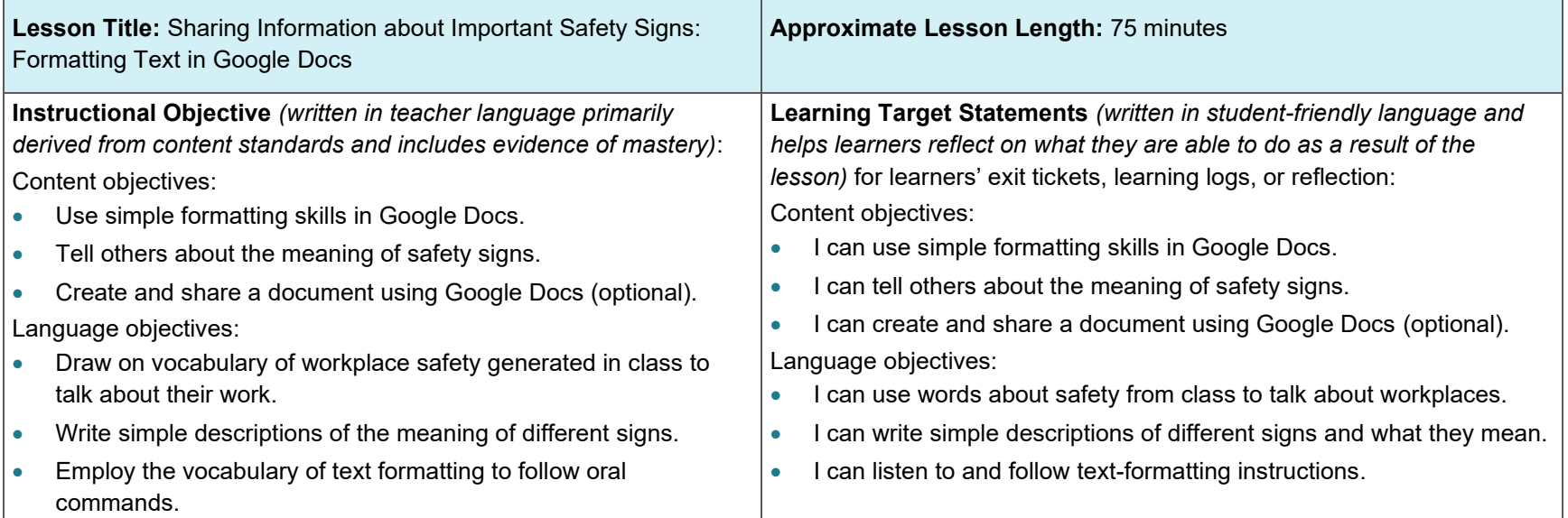

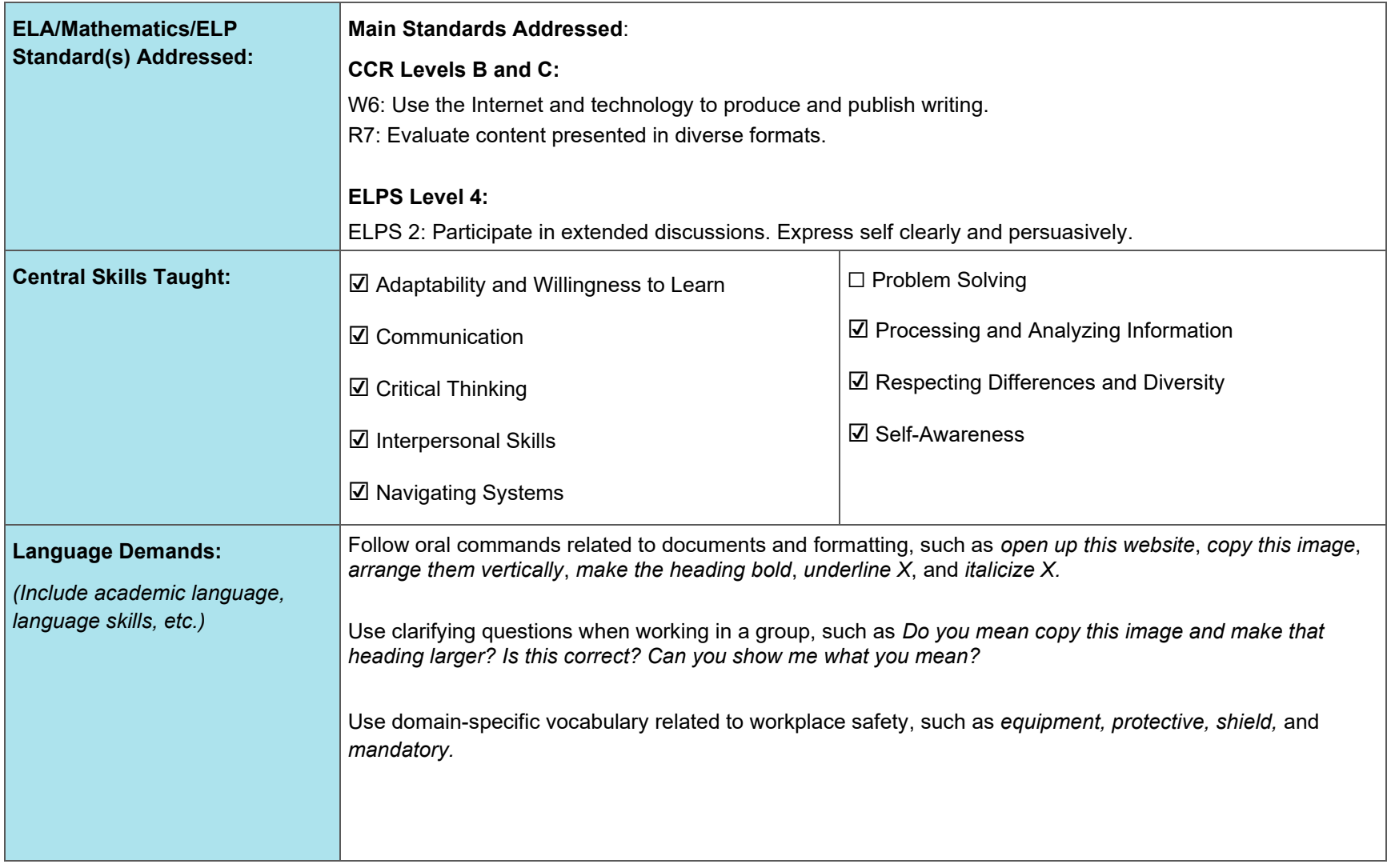

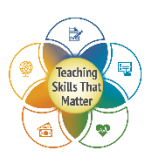

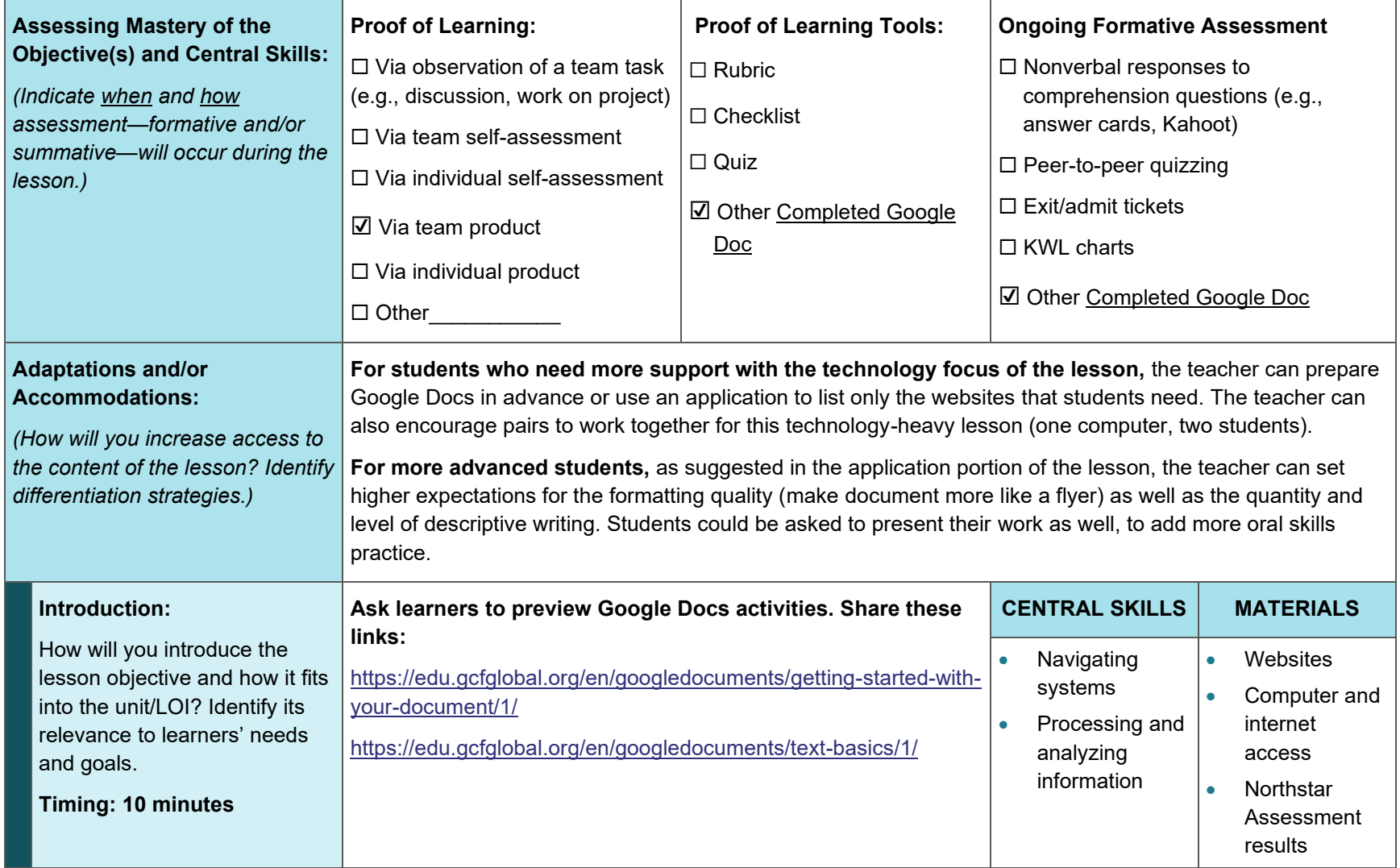

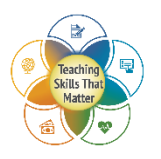

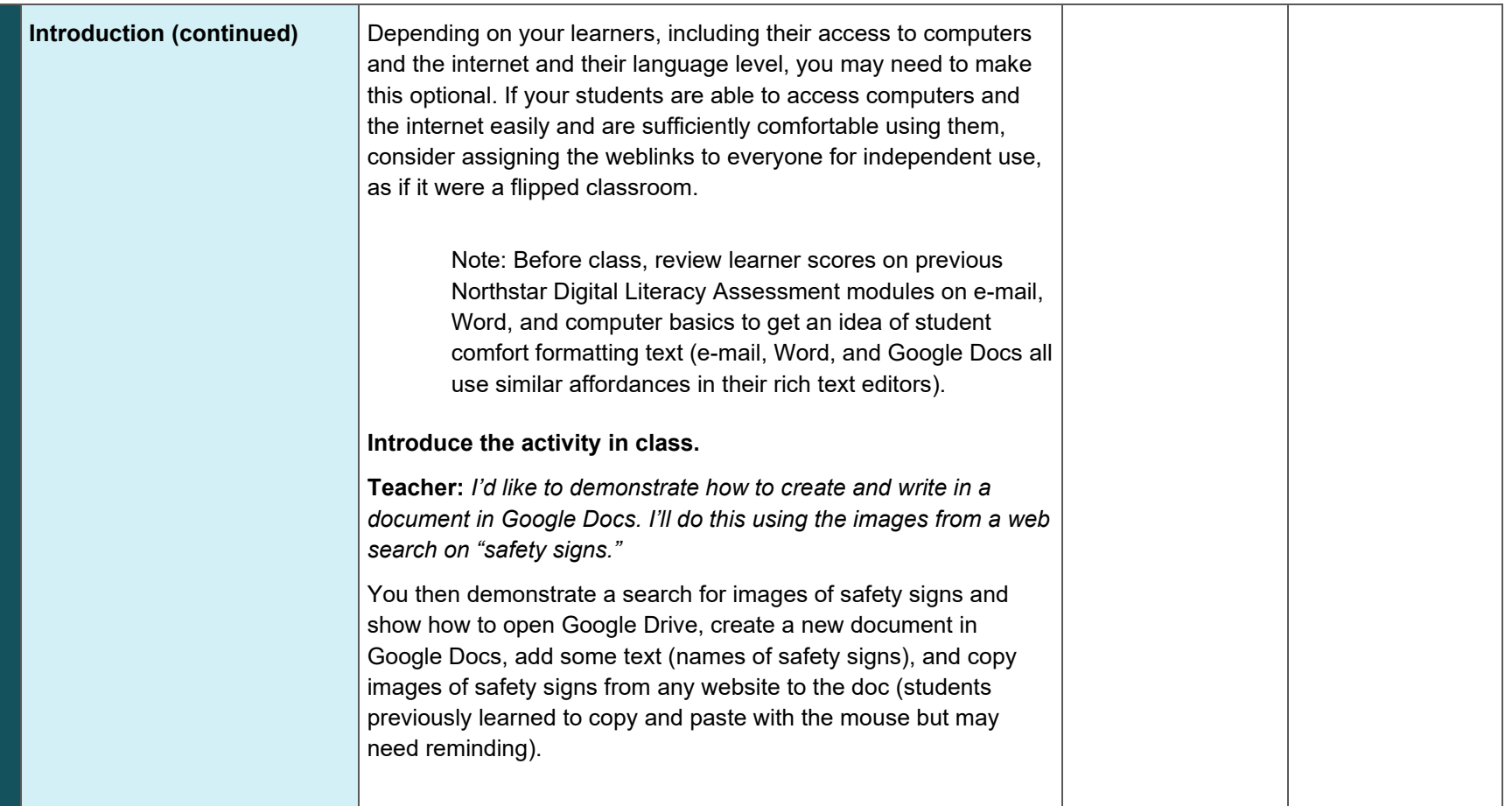

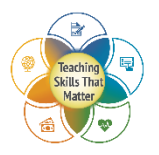

## • Processing and • Computer and **Explanation and Modeling:**  You introduce key vocabulary words for talking about text analyzing internet formatting. Start by showing cards with the following images *What type of direct instruction*  information access drawn from<https://ctep.weebly.com/microsoft-word.html>or by *do learners need? Are there*  bringing up the online glossary on this page.\* • Online *ways for learners to access*  glossary of *the new content*  computer *independently? What types of*  terms *models will you provide and when?*  • Google Docs **Timing: 15 minutes**   $A \, \mathbf{A} \, \mathbf{R}$  $A$ **A**<br> $A$ **A**<br> $\alpha$ \**Note.* This glossary and all other work on [www.ctep.weebly.com](http://www.ctep.weebly.com/) were created as part of a research program exploring digital literacy learning with adult refugees. Introduce the vocabulary, saying the word and having the students repeat it. Do this several times, until the group can name each symbol. Then bring up the document previously started and make formatting changes that align with the introduced vocabulary. The students name each formatting change as it is being carried out.

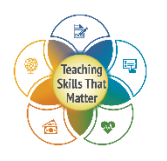

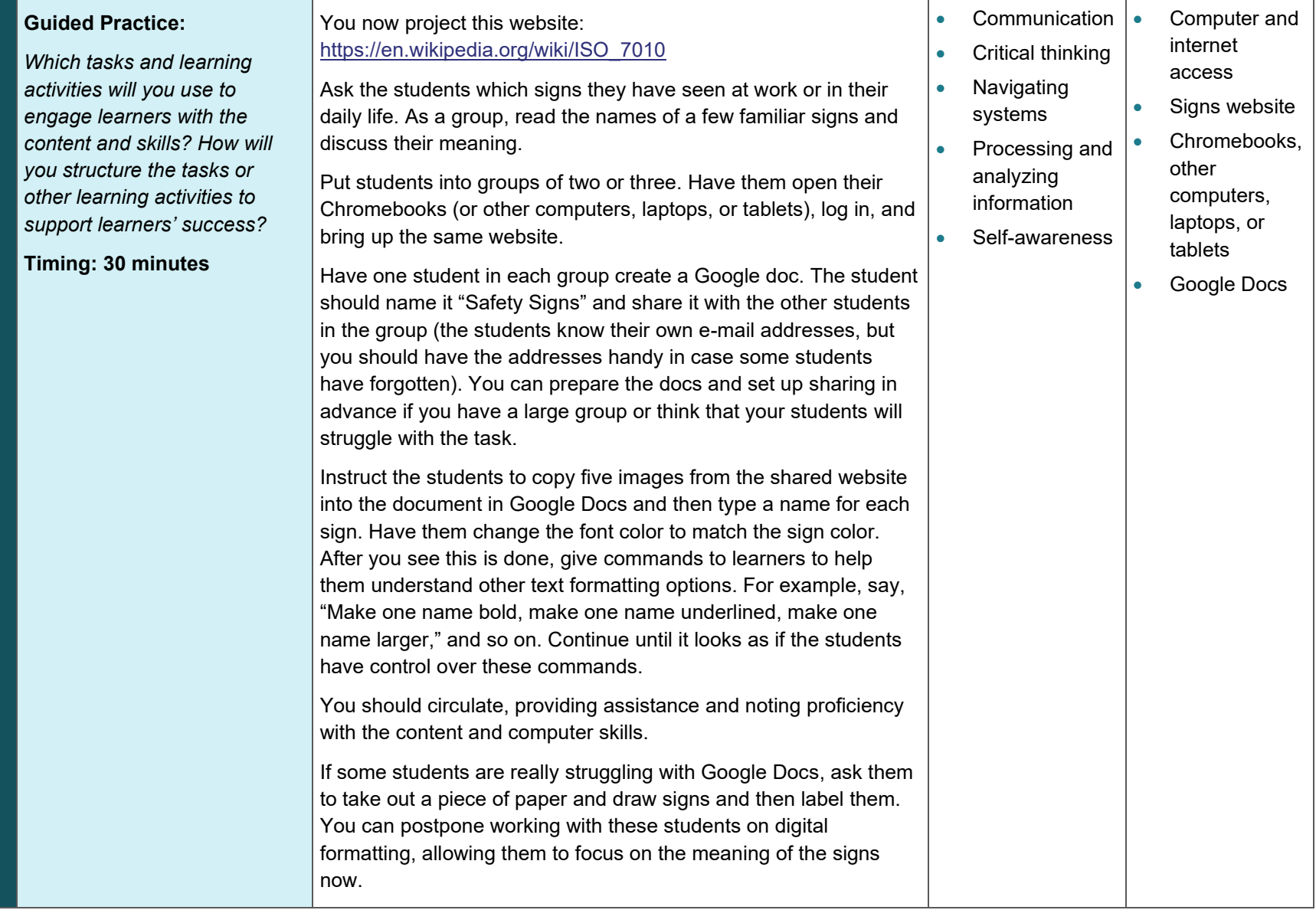

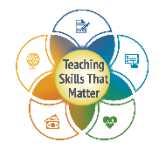

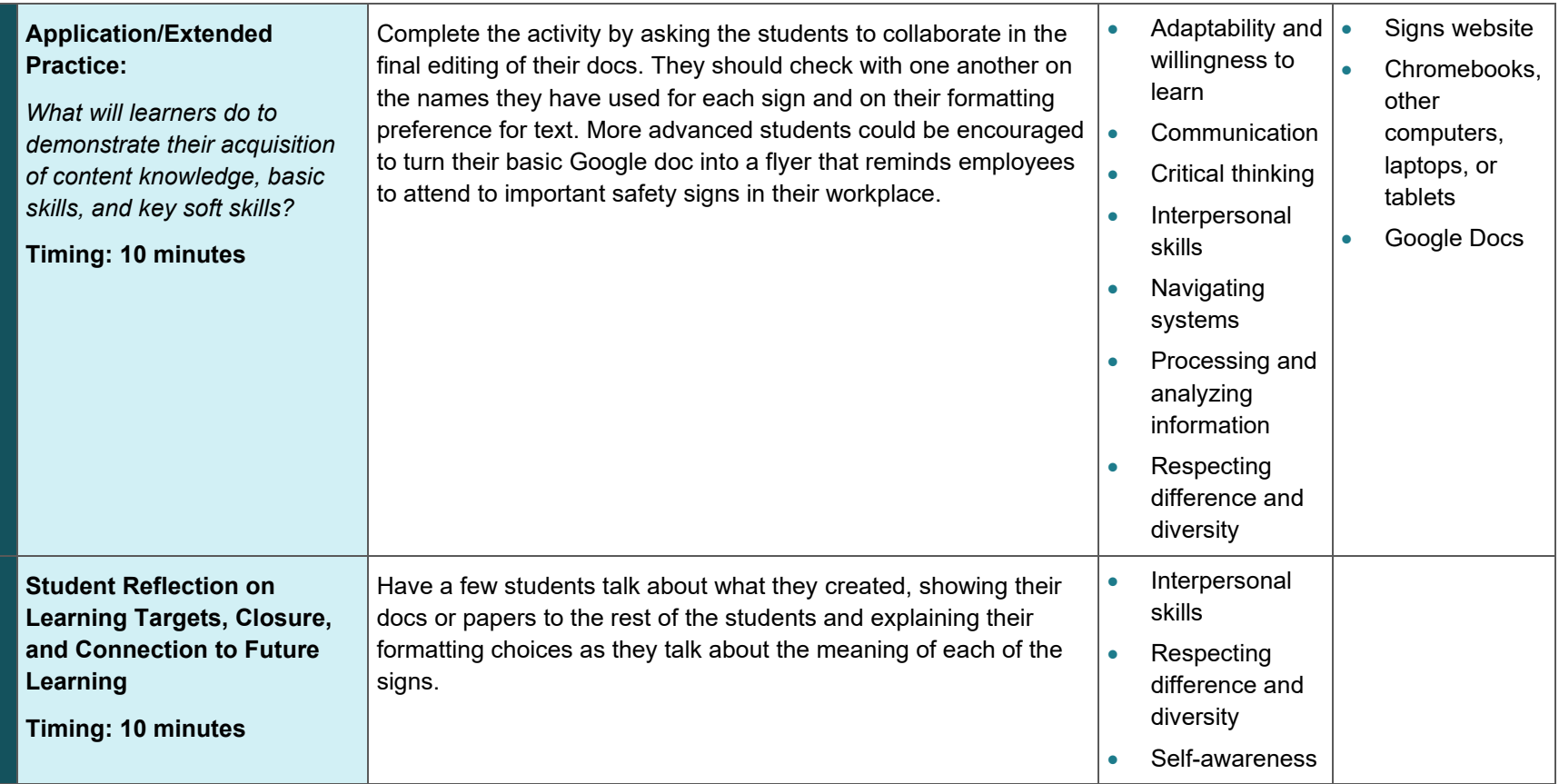

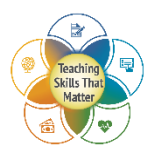